## Cite-checking & ILL Guidelines

Legal Research Center

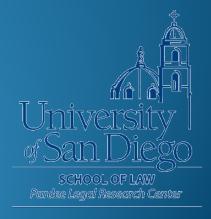

### What we will cover

- Preliminary steps for unclear, incomplete, or incorrect citations.
- Finding Sources
  - Books
  - News articles
  - Journal articles
  - Federal materials
- LRC Interlibrary Loan Procedures for Cite-Checkers

http://www.sandiego.edu/law/library/student-resources/law-reviews/cite-checking-steps.php

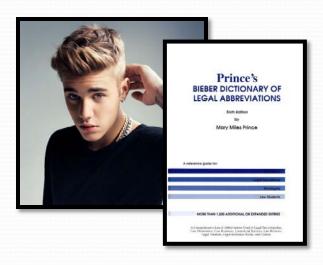

- Bieber Dictionary of Legal Abbreviations
   LRC Ref. Desk & Ref. KF 246 .P74
- Bluebook, Table 1 (p. 233) and Table 2 (p. 307)
   LRC Reserve Room KF245 .U58 2015

**EXAMPLE:** Ngaire Naffine, *How Religion Constrains Law and the Idea of Choice*, 30 A.L.R. 15 (2009)

A.L.R. = Adelaide Law Review
American Law Reports
Alberta Law Reports
American Law Register

Databases can be particular. A misspelled author's name or title word can throw off the entire search.

- Example: Alexander Gillispie, The Limitations of International Environmental Law: Military Necessity v. Conservation, 32 Colo. J. Int'l Envtl. L. & Pol'y 1.
- Actual Citation: Alexander Gillespie, The Limits of International Environmental Law: Military Necessity v. Conservation, 23 Colo. J. Int'l Envtl. L. & Pol'y 1.

## Search online- Try searching variations on the information you have

- Look for author's CV listing published works or someone else's citation to the source you need.
- Record as much information as you can, even if Bluebook citation does not call for it.
- Look for a PDF copy of the original source document online.

Westlaw & Lexis – Useful if you do not have an exact citation for an article and were not able to figure it out using Google

- Search using field restrictors (author, title) with whatever reliable information you do have.
- Keep in mind, documents are generally not in PDF and therefore not acceptable for cite-checking.

## Finding Sources

## Finding Sources: Books

| USD Library<br>Catalog   | Search by title, author or keyword for books at the LRC and Copley Library                                                           |
|--------------------------|----------------------------------------------------------------------------------------------------|
| <u>Circuit</u>           | Books from SDSU, UCSD, Cal State San Marcos and the San Diego County & City Public Libraries                                         |
| Other regional libraries | Check catalogs for <u>Thomas Jefferson</u> , <u>Cal Western</u> and <u>San Diego County Public Law Library</u> (not part of Circuit) |
| Google Books             | Scanned PDF pages of many books are searchable in Google Books                                                                       |
| <u>HathiTrust</u>        | Scanned PDF pages of many books – access depends on whether work is covered by copyright                                             |
| <u>WorldCat</u>          | Worldwide catalog includes records for almost all books and periodicals                                                              |
| ILL Request              | If you are unable to locate a book using methods above, submit an ILL using the LRC's online form                                    |

## Finding Sources: News Articles

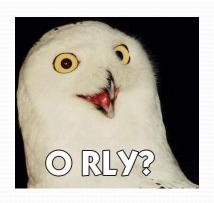

Most libraries retain only the *most recent* newspaper issues. For older articles, you will likely have to use microform or an electronic copy.

- Check for microform availability locally. Search the <u>USD library</u> catalog, <u>Circuit</u> and regional library catalogs for the newspaper title.
- Some newspaper websites have archived PDFs of older articles. Check <u>Lexis</u> for an HTML copy.
- <u>ILL</u> If the article is not available locally in print, microform or electronically, submit an ILL request.

## Finding Sources: Journal Articles

- Search the <u>USD library catalog</u> Search for journal title.
   The catalog record will indicate if the journal is available in print or electronically at the LRC or Copley.
- <u>Circuit</u> & regional libraries Journal articles are not delivered via the Circuit, but you can visit those libraries.
- Search the web to see if there is an acceptable PDF.
- ILL If the article is not available locally in print, microform or electronically, submit an ILL request.

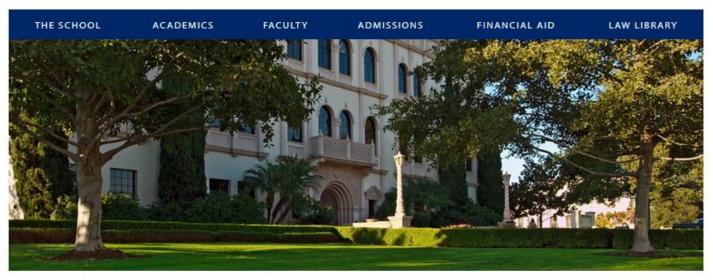

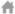

> Legal Research Center

#### Legal Research Center

| Legal Research Center     |  |  |
|---------------------------|--|--|
| About the LRC             |  |  |
| Find Resources            |  |  |
| Student Resources         |  |  |
| Library Services          |  |  |
| Faculty Resources         |  |  |
| Policy and Administrative |  |  |
| Resources                 |  |  |

Welcome to the Pardee Legal Research Center (LRC). In addition to a fine collection of books, the library offers computer research services, a very strong microforms and documents collection and generous space for work and study. The library is open seven days a week. Professional reference service is available during a majority of the library's operating hours.

| enter search term                | Search the Catalog    |  |
|----------------------------------|-----------------------|--|
|                                  |                       |  |
|                                  |                       |  |
| Find Articles   Research Databas | ses   Classic Catalog |  |

#### **UPCOMING TRAININGS**

There are currently no events scheduled

See more Trainings

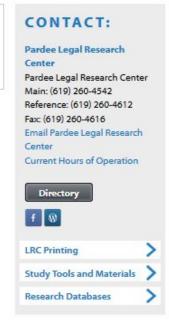

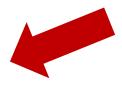

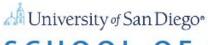

#### SCHOOL OF LAW

INFORMATION FOR:

Prospective Students Current Students Faculty & Staff Alumni Visitors & Friends Employers

THE SCHOOL

**ACADEMICS** 

**FACULTY** 

ADMISSIONS

FINANCIAL AID

LAW LIBRARY

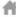

Law Library > Finding Resources > Research Databases

#### Research Databases

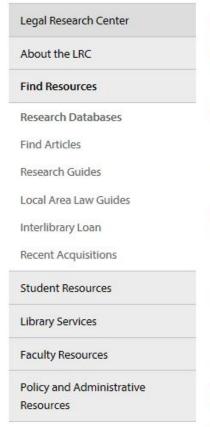

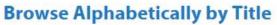

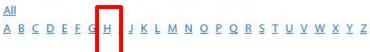

#### Find by Subject or Database Title

Search

(Click "Search": do NOT use the enter/return key)

#### **Browse by Category**

- Tax Law
- Foreign and International Law
- California Law
- Federal Law
- Historical Law
- News/Reports/Reviews/Legal Commentary

#### Other Resources

View the USD library catalog Find law-related articles

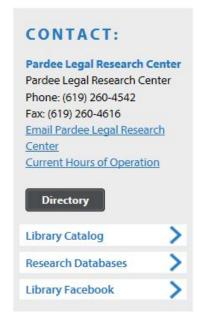

#### INFORMATION FOR:

Prospective Students Current Students Alumni Visitors & Friends Employers Donors

Faculty & Staff

THE SCHOOL

**ACADEMICS** 

FACULTY

**ADMISSIONS** 

FINANCIAL AID

LAW LIBRARY

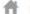

Law Library > Finding Resources > Research Databases > Browse Databases Alphabetical

#### Browse Databases Alphabetical

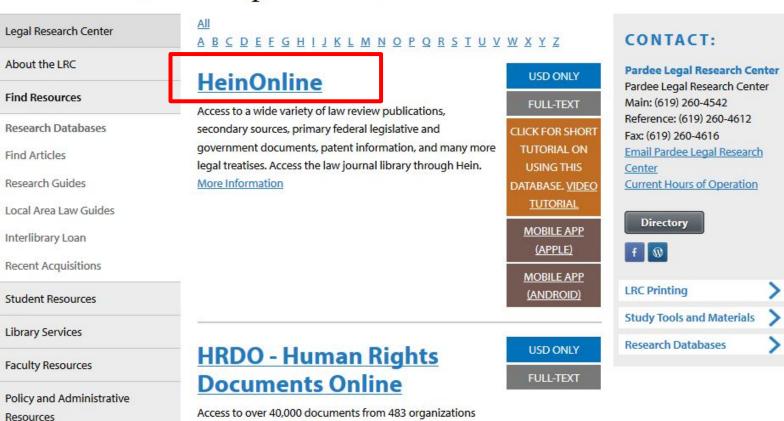

collected by the unofficial depository, Human Rights Internet,

Back to Top

are now available online More Information

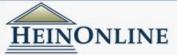

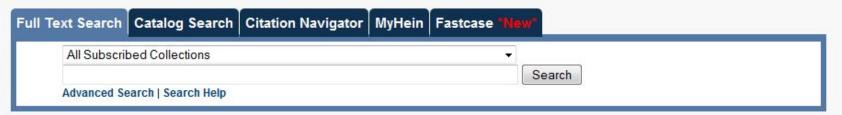

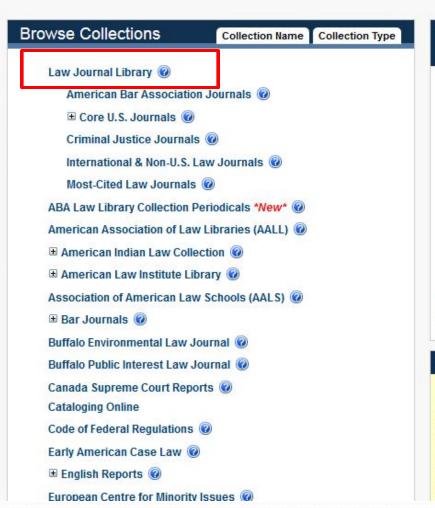

## University of San Diego School of Law SCHOOL OF LAW Pardee Legal Research Center Ask an LRC Librarian Return to USD's Legal Research Center Coming Soon: Enhanced HeinOnline Interface You may have heard that HeinOnline is in the midst of an interface enhancement. We're excited to announce that it will be ready to launch later this summer!

Much of the user-friendly functionality of the current interface will remain

the same, but we will be improving some major features. For instance, the site will become responsive to changes in screen size and therefore

will be more mobile friendly. The appearance will be etreamlined and

## Finding Sources: Journal Articles

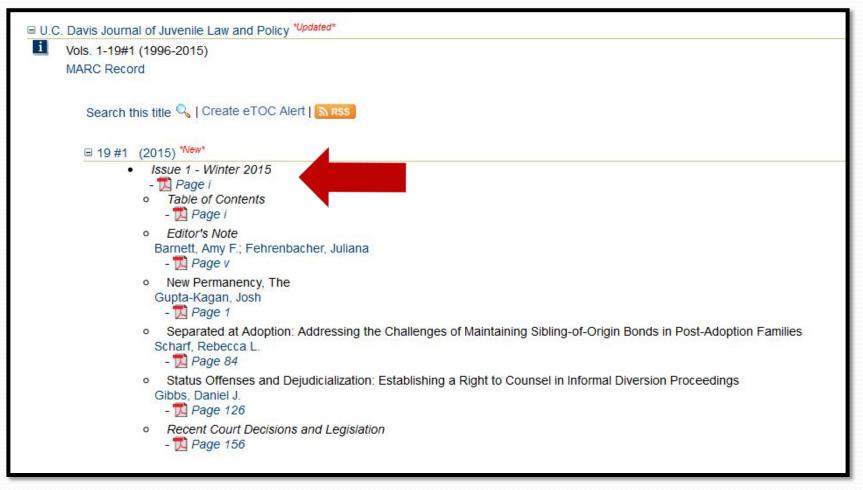

## Finding Sources: Federal Materials

Federal Digital System

https://www.gpo.gov/fdsys/

Free access to PDF copies of official publications from all three branches of the Federal Government. Includes CFR, Federal Register, Daily & Weekly Compilations of Presidential Documents, and many other publications.

## Finding Sources: Federal Materials

ProQuest Congressional Publications
 http://www.sandiego.edu/law/library/find resources/research-databases/alphabetical.php?letter=c
 CIS Legislative Histories; House & Senate Reports,
 Hearings & Documents; Congressional Research Service (CRS) Reports; Committee Prints & more.

## Interlibrary Loan (ILL)

## Interlibrary Loan Reminders

- Exhaust all other avenues and check with your editor before submitting an ILL request.
- The ILL process can take 2 weeks +. Request items well before your deadline.

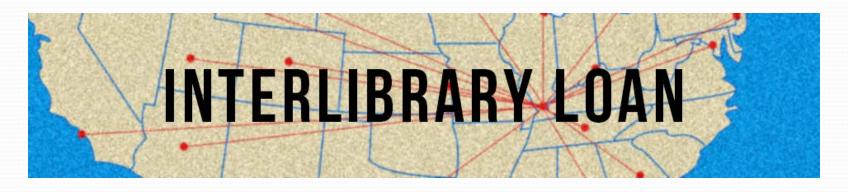

## Interlibrary Loan Reminders

 Copies tend to arrive more quickly than books. If you need only a chapter or selected pages, consider requesting a copy rather than a loan.

 Use the TWEN page regularly to look for and post notices about sources that have been requested via ILL.

• Fill out the online ILL form <u>here</u>.

#### ILLiad: LRC Interlibrary Loan

Search |

Complete your registration information and click submit.

| <ul> <li>Logoff fzafarani</li> </ul>                                                    | Non-law users click here.                                                                        |              | * Indicates required fie |
|-----------------------------------------------------------------------------------------|--------------------------------------------------------------------------------------------------|--------------|--------------------------|
| Main Menu                                                                               | *First Name                                                                                      |              |                          |
| <ul> <li>New Request</li> <li>Article, Case,<br/>Statute, etc.</li> <li>Book</li> </ul> | *Last Name                                                                                       |              |                          |
|                                                                                         | *Library Barcode  14-digit number located beneath barcode on the back of USD ID card             |              |                          |
| <ul><li>View</li><li>→ Outstanding</li></ul>                                            | *E-Mail Address                                                                                  |              |                          |
| Requests • Electronically                                                               | *Daytime Phone                                                                                   |              |                          |
| Received Articles  Checked Out Items                                                    | Status                                                                                           |              | •                        |
| <ul><li>Cancelled Requests</li><li>History Requests</li></ul>                           | *Pickup Location                                                                                 | LRC          | •                        |
| <ul><li>All Requests</li><li>Notifications</li></ul>                                    | Authorized Users List the full names of anyone you wish to be allowed to pick up your ILL items. |              | * *                      |
| Tools  Change User                                                                      | Submit Information                                                                               | Cancel - Exi | to Main Menu             |

Copyright @ 2011 Atlas Systems, Inc. All Rights Reserved.

About ILLiad

Page

ILLiad FAQ

LRC Explanation

## Items NOT available via ILL

- Books from libraries located outside of North America
- Most newspaper articles
- Materials that are available in PDF of original source
- Front matter (table of contents, title & © page) for journal articles available in PDF
- Photocopies of book and journal spines
- State statutes if available electronically

## We're here to help!

- Check LRC website for current hours: <u>http://www.sandiego.edu/law/library/about/hours-of-operation.php</u>
- LRC Reference Desk lrcrefer@sandiego.edu 619.260.4612 Chat: http://www.sandiego.edu/law/library/
- Michele Knapp
   Reference & Interlibrary Loan Librarian mknapp@sandiego.edu
   619.260.4532